# **Boletim Técnico**

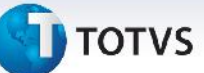

### **Padronização de Relatórios**

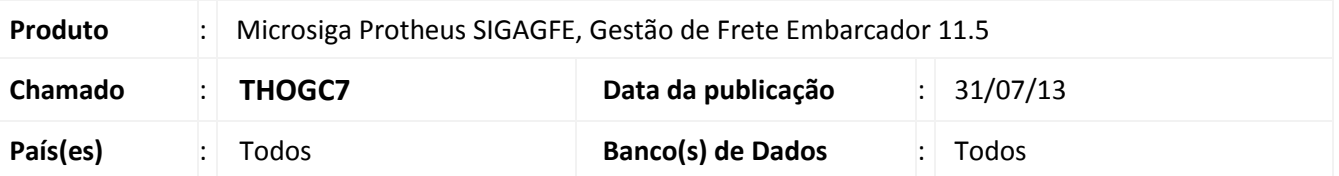

Melhoria no processo de geração de relatórios, **Relatório de Despesa de Frete por Transportador (GFER081)**, **Relatório de Despesas Transporte por Documento de Carga (GFER082)**, **Relatório de Conciliação Contábil (GFER093)** e **Relatório de Documentos sem Provisão (GFER094)**, para que ao abrir a tela relatórios o processo seja executado de acordo com o padrão que é abrir primeiramente a tela oficial do Protheus e somente acessar a tela de parâmetros por intermédio das ações relacionadas.

Também foi efetuado alteração na nomenclatura no relatório **Enviar Pré-Faturas (GFEA056)**.

Para viabilizar essa melhoria, é necessário aplicar o pacote de atualizações (*Patch*) deste chamado.

### **Procedimentos para Utilização**

- 1 Dentro do **Gestão de Frete Embarcador (SIGAGFE)** acesse **acesse Relatórios > Cálculo de frete > Frete Transp (GFER081);**
- 2 Para acessar a tela de parâmetros acione **Ações Relacionadas** e selecione a opção **Parâmetros**; Verifique que as opções de parâmetros, inclusive detalhado e resumido estão funcionando;
- 3 Acesse **Relatórios > Cálculo de frete > Frete doc Carga (GFER082);**
- 4 Para acessar a tela de parâmetros acione **Ações Relacionadas** e selecione a opção **Parâmetros**; Verifique que as opções de parâmetros, inclusive detalhado e resumido estão funcionando.
- 5 Acesse **Relatórios >Contabilização > Conciliação Contab (GFER093)**;
- 6 Para acessar a tela de parâmetros acione **Ações Relacionadas** e selecione a opção **Parâmetros**; Verifique que as opções de parâmetros, inclusive detalhado e resumido estão funcionando.
- 7 Acesse **Relatórios >Contabilização > Doc Sem Provisão (GFER094)**;
- 8 Para acessar a tela de parâmetros acione **Ações Relacionadas** e selecione a opção **Parâmetros**; Verifique que as opções de parâmetros estão sendo executadas sem problemas;
- 9 Acesse **Movimentação > Pré-faturas > Enviar Pré-faturas (GFEA056);**
- 10 Verifique que a nomenclatura no cabeçalho foi alterada.

 $\odot$ 

# Este documento é de propriedade da TOTVS. Todos os direitos reservados. ©

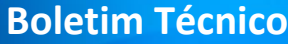

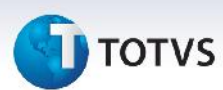

## **Informações Técnicas**

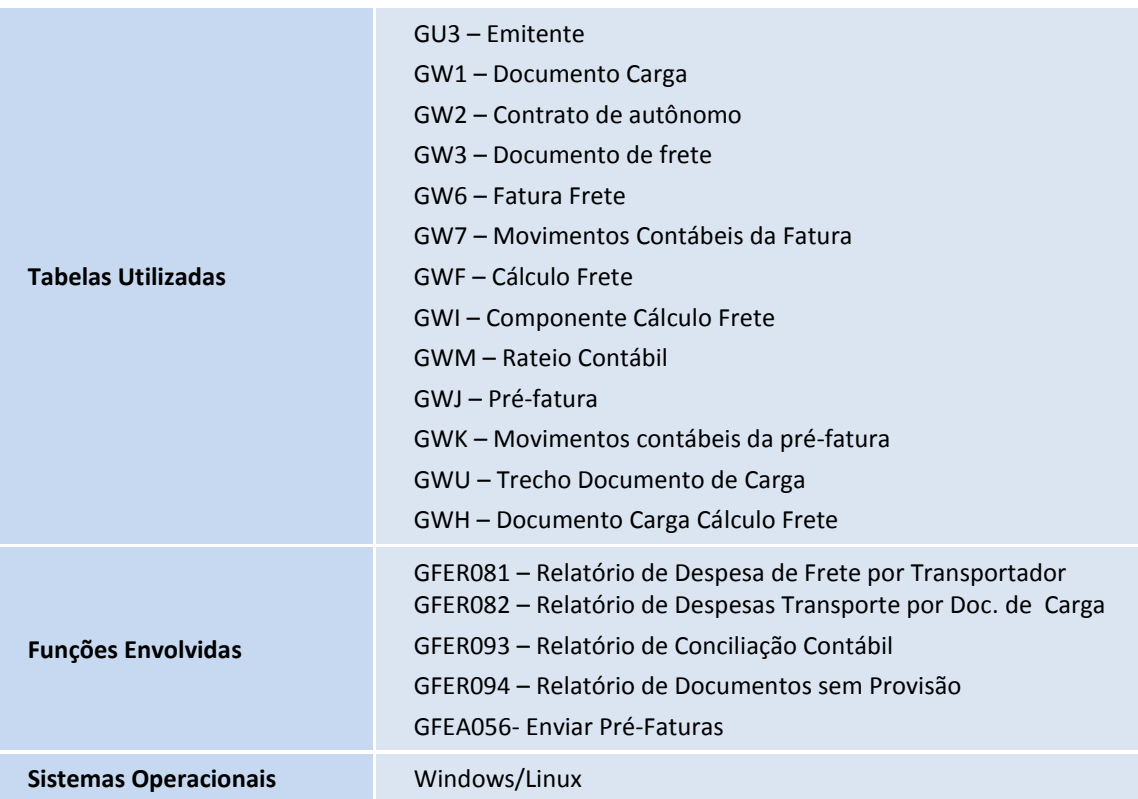